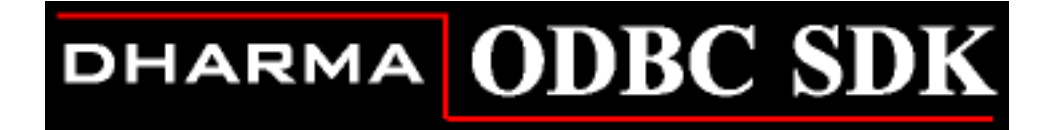

## **ODBC Driver Guide**

**July 2005**

**Version 9.1**

**This manual describes Dharma SDK support for the ODBC(Open Database Connectivity) interface. The ODBC driver provides access to Dharma SDK environments from desktop tools and applications that support the ODBC interface.**

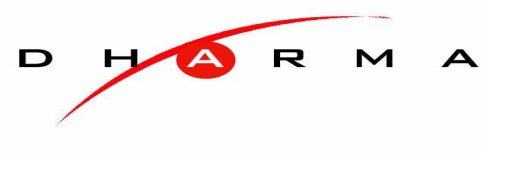

© 1988-2005 Dharma Systems, Inc. All rights reserved.

Information in this document is subject to change without notice.

Dharma Systems Inc. shall not be liable for any incidental, direct, special or consequential damages whatsoever arising out of or relating to this material, even if Dharma Systems Inc. has been advised, knew or should have known of the possibility of such damages.

The software described in this manual is furnished under a license agreement or nondisclosure agreement. The software may be used or copied only in accordance with the terms of this agreement. It is against the law to copy this software on magnetic tape, disk or any other medium for any purpose other than for backup or archival purposes.

This manual contains information protected by copyright. No part of this manual may be photocopied or reproduced in any form without prior written consent from Dharma Systems Inc.

Use, duplication, or disclosure whatsoever by the Government shall be expressly subject to restrictions as set forth in subdivision (b)(3)(ii) for restricted rights in computer software and subdivision (b)(2) for limited rights in technical data, both as set in 52.227-7013.

Dharma Systems welcomes your comments on this document and the software it describes. Send comments to:

Documentation Comments

Dharma Systems, Inc.

Brookline Business Center.

#55, Route 13

Brookline, NH 03033

Phone: 603-732-4001

Fax: 603-732-4003

Electronic Mail: support@dharma.com

Web Page: http://www.dharma.com

Dharma/SQL, Dharma AppLink, Dharma SDK and Dharma Integrator are trademarks of Dharma Systems, Inc.

The following are third-party trademarks:

Microsoft is a registered trademark, and ODBC, Windows, Windows NT, Windows 95 and Windows 2000 are trademarks of Microsoft Corporation.

Oracle is a registered trademark of Oracle Corporation.

Java, Java Development Kit, Solaris, SPARC, SunOS, and SunSoft are registered trademarks of Sun Microsystems, Inc.

All other trademarks and registered trademarks are the property of their respective holders.

# **Contents**

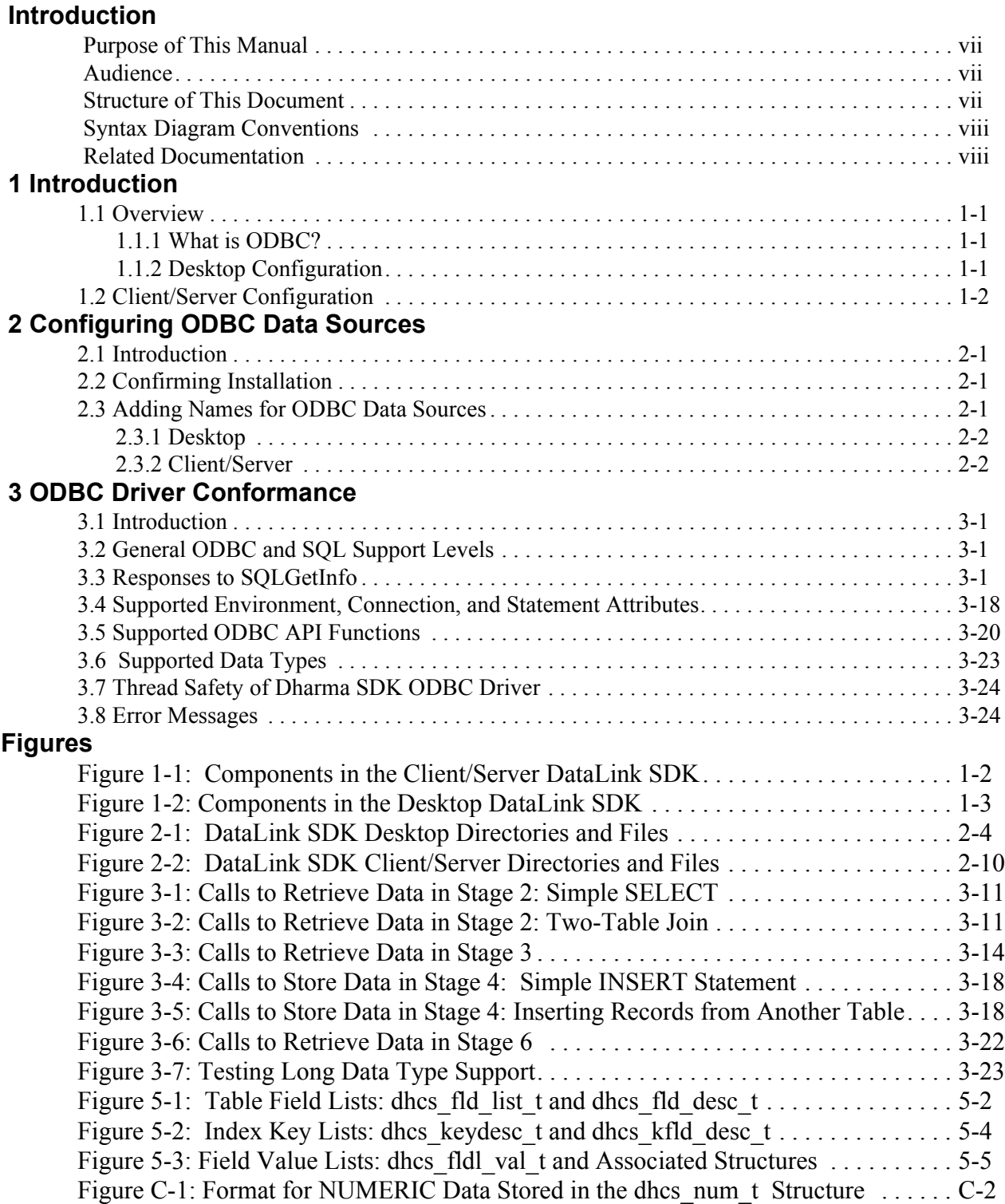

## **Tables**

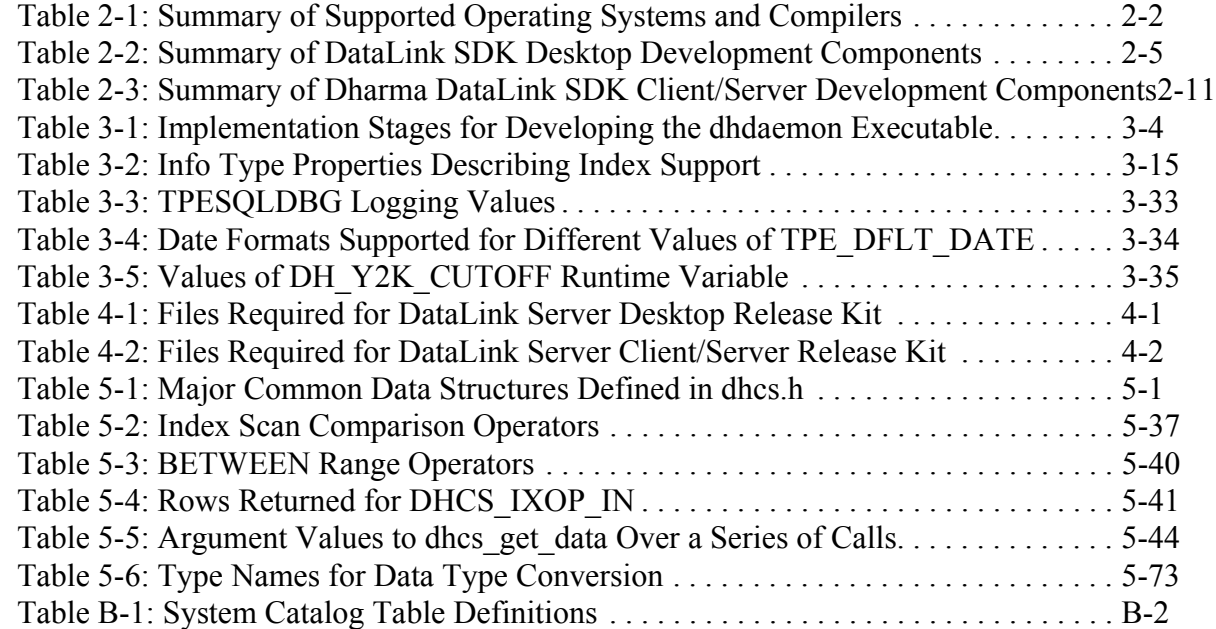

## *Introduction*

## <span id="page-6-1"></span><span id="page-6-0"></span>**PURPOSE OF THIS MANUAL**

This manual describes Dharma SDK support for the ODBC(Open Database Connectivity) interface. It also describes the configuration of the Dharma SDK ODBC Driver.

## <span id="page-6-2"></span>**AUDIENCE**

This manual is intended for a variety of audiences that will use the Dharma SDK ODBC Driver to access data in proprietary storage systems. The audience includes administrators who set up access to a proprietary storage system from existing ODBC applications. The audience also includes application programmers writing ODBC applications that will access proprietary data through the Dharma SDK ODBC Driver.

## <span id="page-6-3"></span>**STRUCTURE OF THIS DOCUMENT**

The following summary describes the contents of this manual:

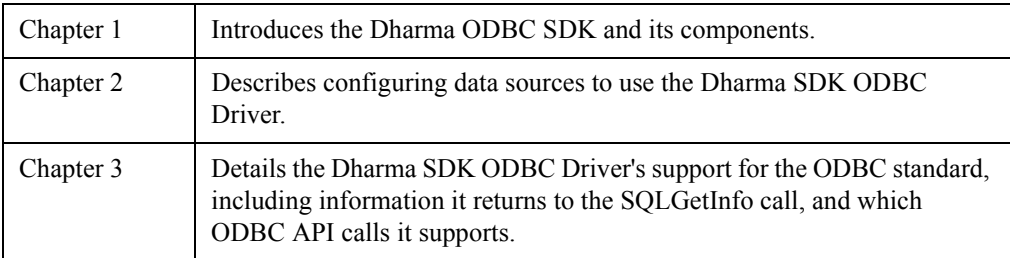

## <span id="page-7-0"></span>**SYNTAX DIAGRAM CONVENTIONS**

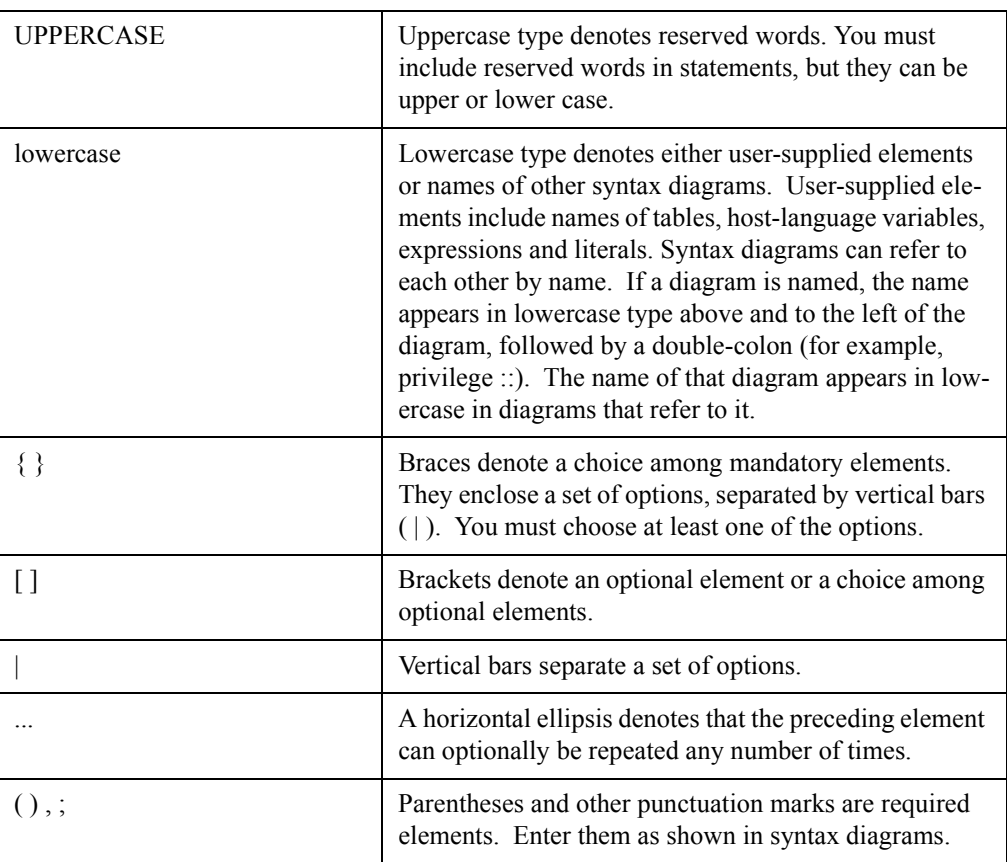

## <span id="page-7-1"></span>**RELATED DOCUMENTATION**

Refer to the following guides for more information:

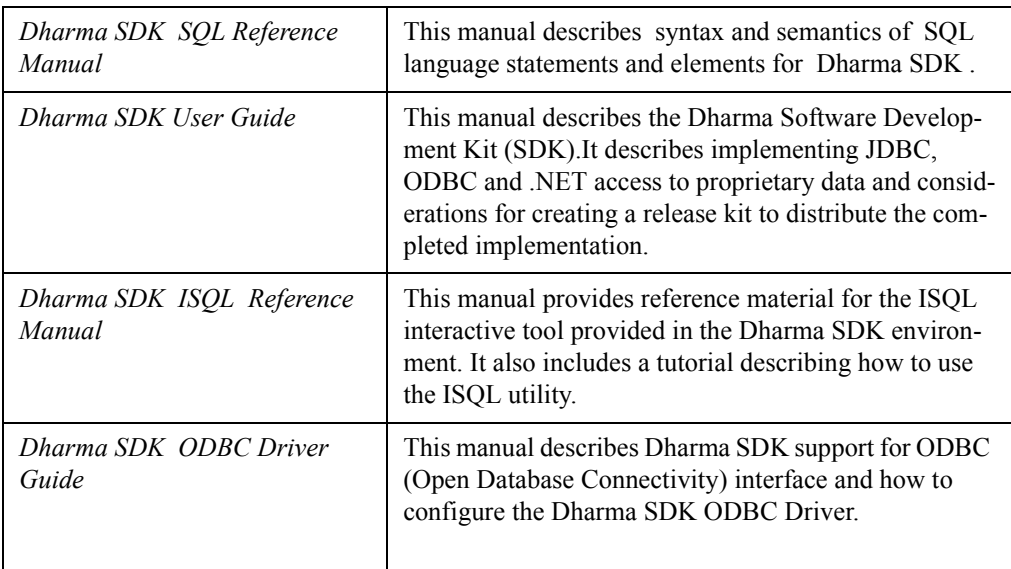

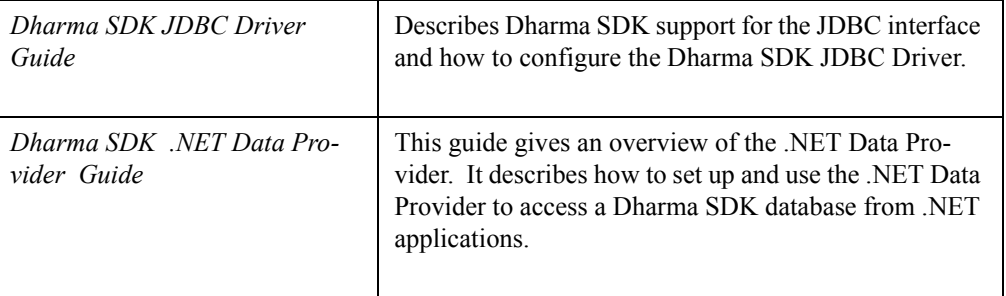

## *Chapter 1*

## **Introduction**

### <span id="page-10-5"></span><span id="page-10-1"></span><span id="page-10-0"></span>**1.1 OVERVIEW**

The Dharma ODBC SDK allows users to access proprietary storage systems through the Open Database Connectivity (ODBC) interface.

The Dharma ODBC SDK supports two different configurations for different network environments.

- <span id="page-10-7"></span>• The Dharma ODBC SDK Desktop configuration implements a "single-tier" ODBC architecture where the ODBC-compliant front-end tool, the Dharma ODBC Desktop Driver, and the proprietary data all reside on the same Windows XP or Windows 2000 computer.
- The Dharma ODBC SDK Client/Server configuration provides network access to your proprietary data. The ODBC-compliant front-end tool and the Dharma SDK ODBC Driver run on Windows or UNIX clients, while the Dharma SDK Server library runs on the UNIX or Windows server hosting the proprietary storage system.

This manual describes how to add data sources for both configurations, and provides detailed reference material about the ODBC and SQL support they offer.

#### <span id="page-10-2"></span>**1.1.1 What is ODBC?**

<span id="page-10-6"></span>The ODBC interface enables Windows applications to access data from a variety of data sources while insulating the applications from differences between them. The ODBC standard specifies two major components:

- A library of function calls that allows applications to connect with a database system and issue requests. Chapter 3 details Dharma ODBC SDK support for the ODBC Standard.
- Syntax for Structured Query Language (SQL) statements, based on existing standards. Chapters 4 and 5 provide detailed reference material about the SQL interface to the Dharma SDK.

### <span id="page-10-4"></span><span id="page-10-3"></span>**1.1.2 Desktop Configuration**

With the Dharma ODBC SDK Desktop version, all components reside on a single computer.

#### **ODBC Application**

An ODBC application can be any program that calls ODBC functions and uses them to issue SQL statements. Vendors of Windows-based tools typically include ODBC

capabilities with their software. Tools such as PowerBuilder™, Visual Basic™, and Web tools all can use ODBC for data access.

#### <span id="page-11-3"></span>**ODBC Driver Manager**

The ODBC driver manager is a Microsoft-supplied program that routes calls from an application to the appropriate ODBC driver for a data source. To an application, the ODBC driver manager and a driver are a single entity that process requests to a particular data source.

#### <span id="page-11-2"></span>**Dharma ODBC SDK Desktop Driver**

The Dharma ODBC SDK Desktop Driver processes ODBC function calls from applications that need to access the proprietary storage system. The driver translates the standard SQL statements into syntax the data source can process, retrieves the requested data from the proprietary storage system, and returns data to the application.

The Dharma ODBC SDK Desktop Driver runs on Windows XP and Windows 2000. It is compatible with Version 3.52 of the Microsoft ODBC standard. It supports all Core and Level 1 API functions, and all Level 2 functions required by Windows and Web tools.

The following figure shows how these components work together to provide access to proprietary data.

#### **Figure 1-1: Components of the Dharma Desktop ODBC SDK**

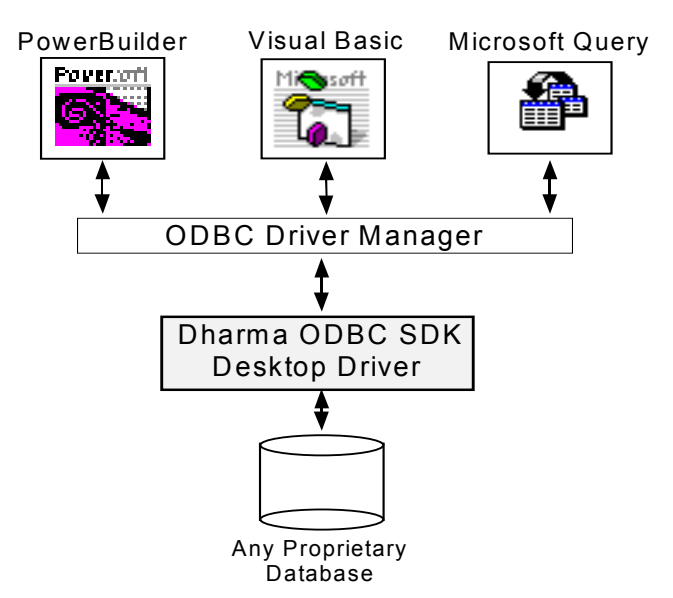

### <span id="page-11-1"></span><span id="page-11-0"></span>**1.2 CLIENT/SERVER CONFIGURATION**

With the Dharma ODBC SDK Client/Server, there are components on two separate computers. The client is the system where the ODBC application runs. The server is the system that contains the proprietary storage system.

With the client/server configuration, the functions performed by the Dharma Desktop ODBC Driver are separated into two components, the Dharma SDK ODBC Driver and the Dharma SDK Server:

• The Dharma SDK ODBC Driver processes ODBC function calls from applications that request data from the proprietary storage system. The driver connects to the Dharma SDK Server, translates the standard SQL statements into syntax the data source can process, and returns data to the application.

The Dharma SDK ODBC Driver runs on Windows clients. It is compatible with Version 3.52 of the Microsoft ODBC standard. It supports all Core and Level 1 API functions, and all Level 2 functions required by Windows and Web tools.

• The Dharma SDK Server runs on the server hosting the proprietary storage system. It receives requests from the Dharma SDK ODBC Driver, processes them, and retrieves the requested data from the proprietary storage system.

The following figure shows how these components work together to provide access to proprietary data.

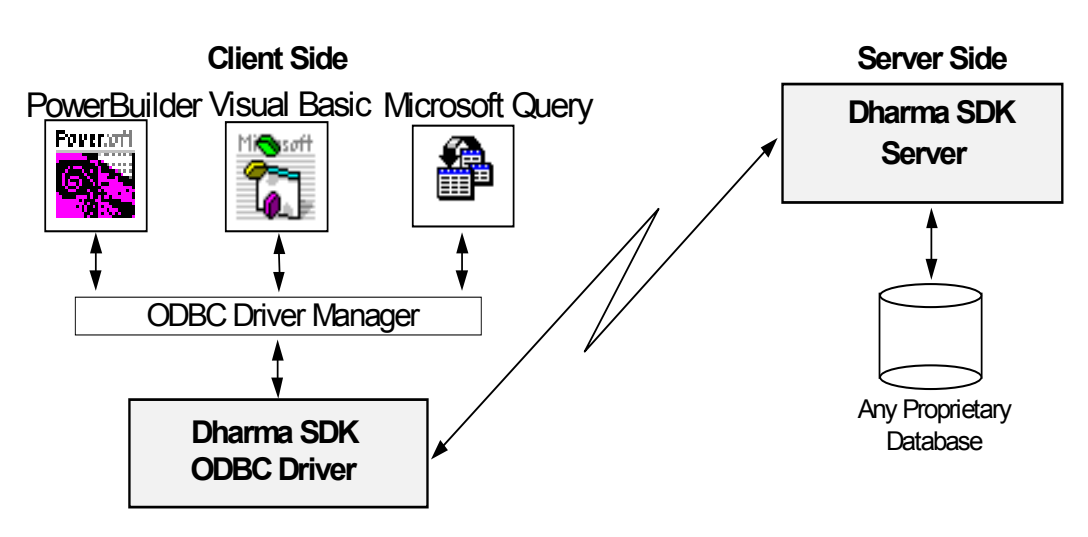

#### **Figure 1-2: Dharma ODBC SDK Client/Server**

## *Chapter 2*

# **Configuring ODBC Data Sources**

## <span id="page-14-1"></span><span id="page-14-0"></span>**2.1 INTRODUCTION**

This chapter describes how to add ODBC data sources that provide access to a proprietary storage system.

## <span id="page-14-5"></span><span id="page-14-2"></span>**2.2 CONFIRMING INSTALLATION**

This chapter assumes that the Dharma SDK ODBC Driver has already been installed in your environment. Refer to the *Dharma SDK User Guide* for installation instructions.

Refer to information for your proprietary storage system for details on setting up the Dharma SDK in your environment. The following steps may be completed as part of a setup program, or you may have to perform them yourself:

#### **Desktop**

- Install the necessary executable files, scripts and initialization file for the Dharma ODBC SDK Desktop executable.
- Create a data dictionary and, if necessary, load it with SQL metadata that describe tables and indexes in the proprietary storage system.

#### **Client/Server**

- On the server system, install components for the Dharma SDK Server.
- On the server system, create the *sqlnw* service name and associate it with a port number.
- On the server system, start the *dhdaemon* server process.
- On the server system, create a data dictionary and, if necessary, load it with SQL metadata that describe tables and indexes in the proprietary storage system.
- On the client system, install the Dharma SDK ODBC Driver
- On the client system, create the *sqlnw* service name and associate it with the same port number as specified on the server.

### <span id="page-14-4"></span><span id="page-14-3"></span>**2.3 ADDING NAMES FOR ODBC DATA SOURCES**

The ODBC Administrator is a Microsoft utility to configure ODBC data sources and drivers.

All the information an application needs to connect to a particular database is called a data source in ODBC terminology. This information includes the driver name and location, network address, network software, and database name. Depending on the

version of Windows, the ODBC Administrator stores data source information in text files or in the system registry.

The ODBC Administrator lets you enter the connection details for accessing a Dharma SDK database and associate it with a data source name that users refer to when they need to access the data through an ODBC application.

### <span id="page-15-0"></span>**2.3.1 Desktop**

Use the Microsoft ODBC Administrator utility to add names of specific data sources you want to access.

- 1. Invoke the Microsoft ODBC Administrator from Windows (by default, from the Control Panel program group). The ODBC Administrator's Data Sources dialog box appears.
- 2. Click on the System DSN tab. A list of existing system data sources appears.
- 3. Click on the Add… button. The Add Data Source dialog box appears.
- 4. In the list box, double-click on the Dharma Desktop SDK driver. The Dharma ODBC Setup dialog box appears.
- 5. Enter information in the following text boxes:
	- **Data Source Name:** the name of the ODBC data source for use in ODBC connect calls and by the ODBC Administrator.
	- **Description:** an optional descriptive string.
	- **Database:** the database name. Use the same name here that was specified to the *mdcreate* utility (see Appendix A) to create the data dictionary for the proprietary storage system.
	- User **ID:** the user name for the process.
	- Password: the password for the process.
	- **Data Dir:** the location of the data dictionary directory. Leave this field blank unless the *mdcreate* command used the *-d* argument. (If it did, specify the same value here as that used in the *-d* argument.)
	- **Options:** An optional implementer specific string specifying additional connection options. This string has a maximum length of 200 characters. The contents of this string are implementer dependent.

You must supply the name of the data source. If you omit the database name, user name, or password, the driver prompts the ODBC application user for that information when it connects to the data source.

### <span id="page-15-2"></span><span id="page-15-1"></span>**2.3.2 Client/Server**

Use the Microsoft ODBC Administrator utility to add the names of any Dharma SDK Server data sources the ODBC river will connect to:

- 1. Invoke the Microsoft ODBC Administrator from Windows (by default, from the Control Panel program group). The Administrator's Data Sources dialog box appears.
- 2. Click on the System DSN tab. A list of existing system data sources appears.
- 3. Click on the Add... button. The Create New Data Source dialog box appears.
- 4. In the Installed ODBC Drivers list box, double-click on the Dharma Dharma SDK ODBC driver. The Dharma ODBC Setup dialog box appears.
- 5. Enter information in the following text boxes:
	- **Data Source Name:** a local name for the Dharma SDK Server data source for use in ODBC connect calls and by the ODBC Administrator.
	- **Description:** an optional descriptive string
	- Host: the name of the system where the Dharma SDK Server data source resides
	- **Database:** the database for the process to connect to on the host system. Use the same name here that was specified to the *mdcreate* utility (see Appendix B) to create the data dictionary for the proprietary storage system.
	- User ID: the user name for the process
	- **Password:** the password for the process
	- **Service:** the service name used by the server. Leave this field blank unless the *dhdaemon* server process was started using the command line and the command specified the *-s* argument (see Appendix A). (If it did, specify the same value here as that used in the *-s* argument.)
	- **Options:** An optional implementer specific string specifying additional connection options. This string has a maximum length of 200 characters. The contents of this string are implementer dependent

You must supply the name of the data source. If you omit the host name, database name, user name, or password, the driver prompts the ODBC application user for that information when it connects to the data source.

The ODBC Administrator utility updates the ODBC Driver manager registry entry with the information supplied in the dialog box.

## *Chapter 3*

# **ODBC Driver Conformance**

## <span id="page-18-1"></span><span id="page-18-0"></span>**3.1 INTRODUCTION**

This chapter details the ODBC functionality that Dharma ODBC SDK supports through the ODBC driver.

## <span id="page-18-5"></span><span id="page-18-2"></span>**3.2 GENERAL ODBC AND SQL SUPPORT LEVELS**

This chapter details the ODBC functionality the Dharma ODBC SDK supports through the Dharma SDK ODBC Driver. ODBC specifies general conformance levels in two areas:

- ODBC application programming interface (API). Dharma supports all Core and Level 1 ODBC API functions, and most Level 2 functions.
- ODBC SQL syntax. Dharma supports Extended SQL syntax.

This chapter details the information the Dharma SDK ODBC Driver returns when applications call the following functions:

- SQLGetInfo returns various details about the driver and its data source
- SQLGetEnvAttr, SQLGetConnectAttr, SQLGetStmtAttr return attributes of driver behavior
- SQLGetFunctions returns ODBC functions the driver supports
- <span id="page-18-4"></span>• SQLGetTypeInfo returns data types the driver supports

## <span id="page-18-3"></span>**3.3 RESPONSES TO** *SQLGETINFO*

Applications call the SQLGetInfo function to retrieve details about support for a specific driver and data source provide for different ODBC functionality.

Applications supply the InfoType argument to SQLGetInfo to specify what information type they seek. SQLGetInfo returns the information to the InfoValuePtr output argument. The following table lists each InfoType argument the Dharma SDK ODBC Driver recognizes along with the associated value returned to SQLGetInfo. Shaded rows indicate information types renamed or deprecated for ODBC 3.0.

For more detail about the SQLGetInfo function, see the *Microsoft ODBC Programmer's Reference*.

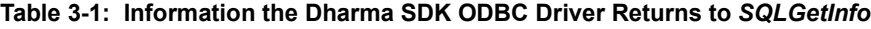

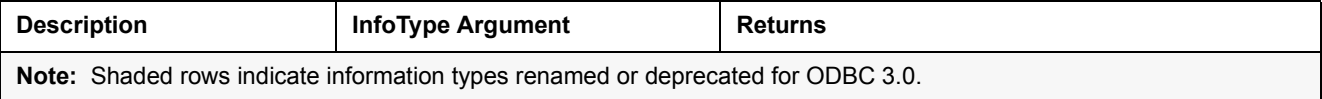

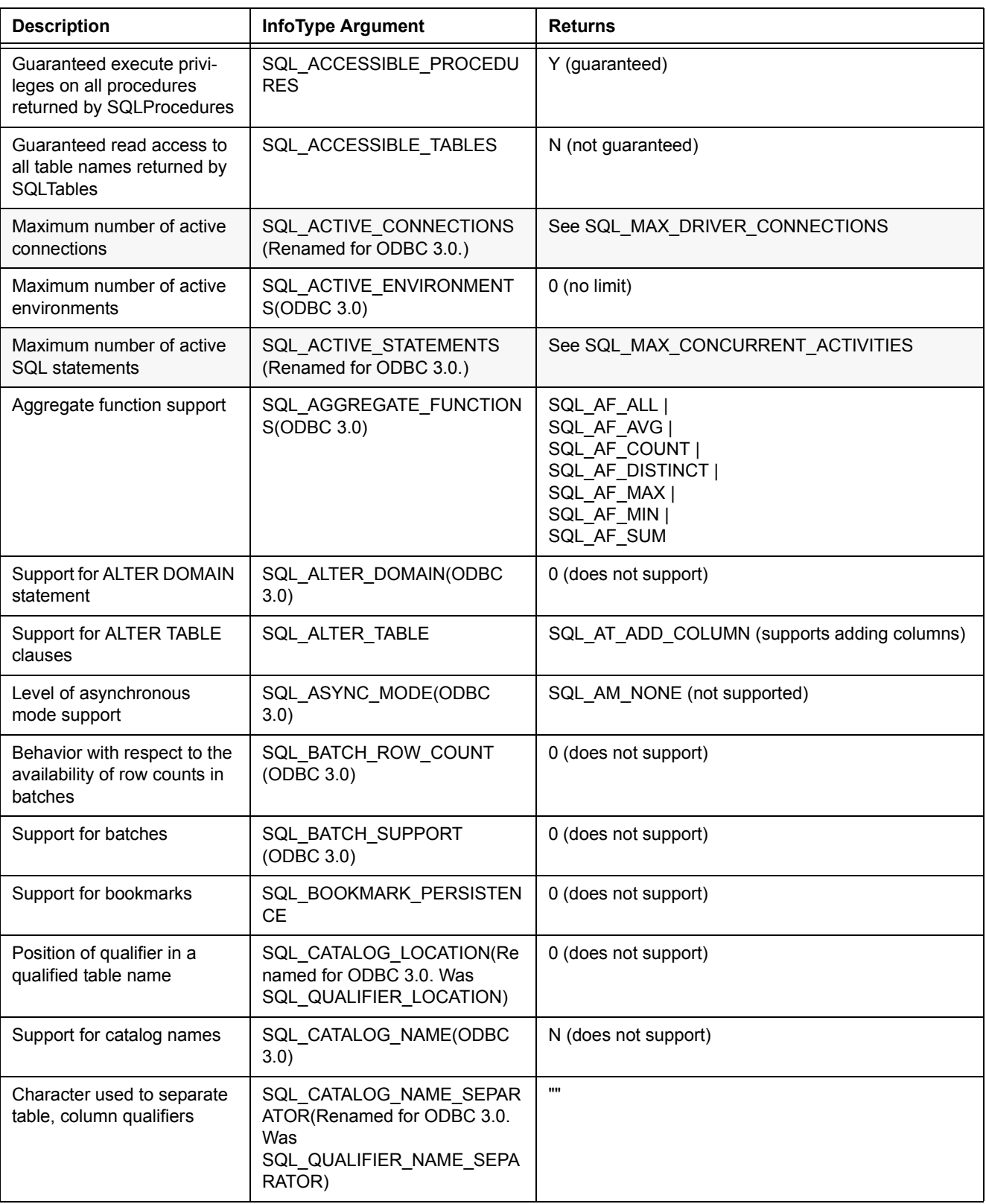

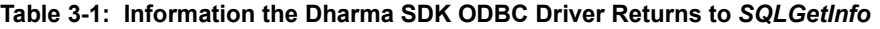

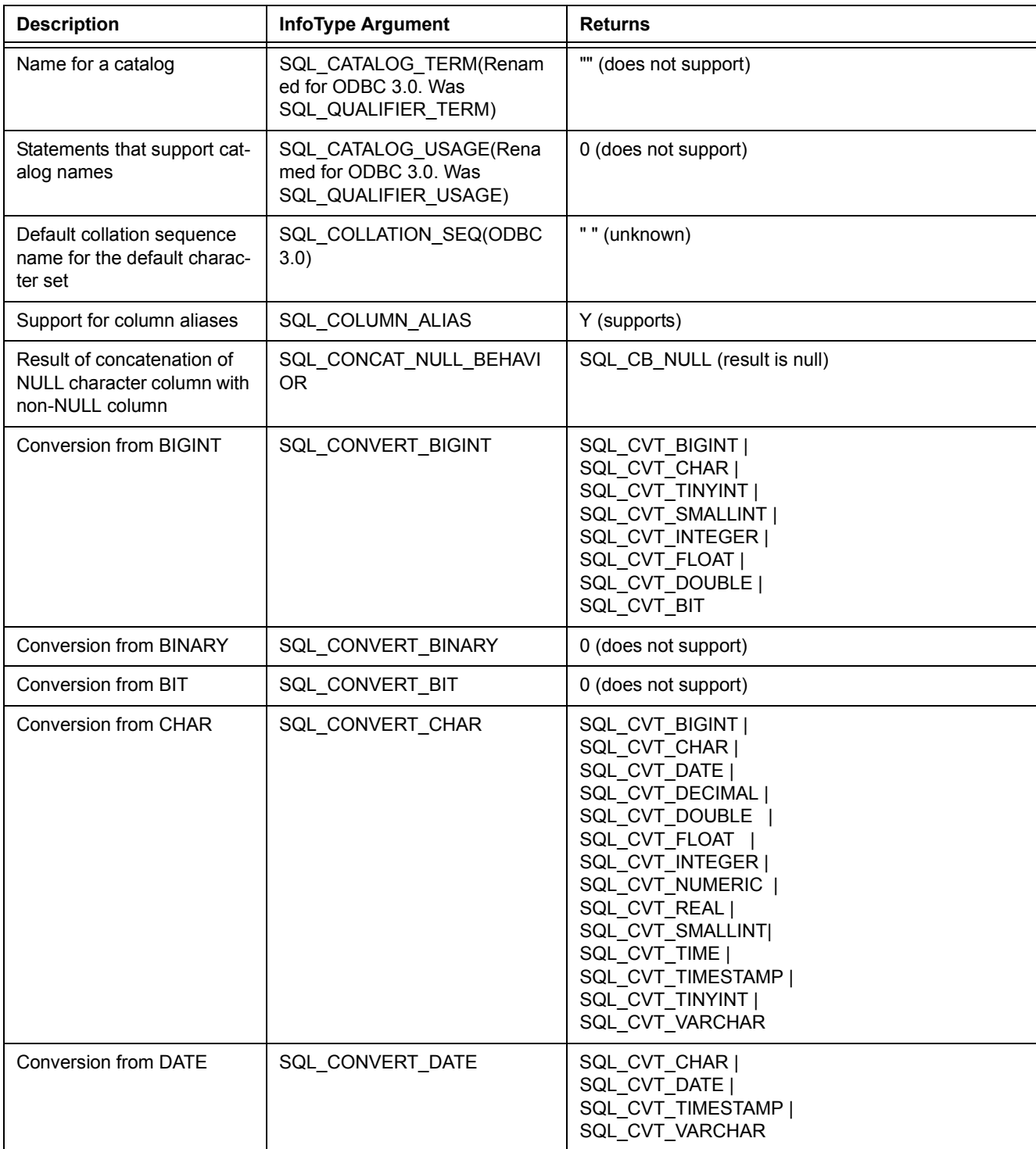

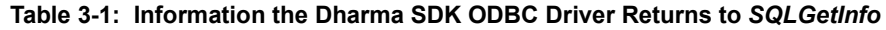

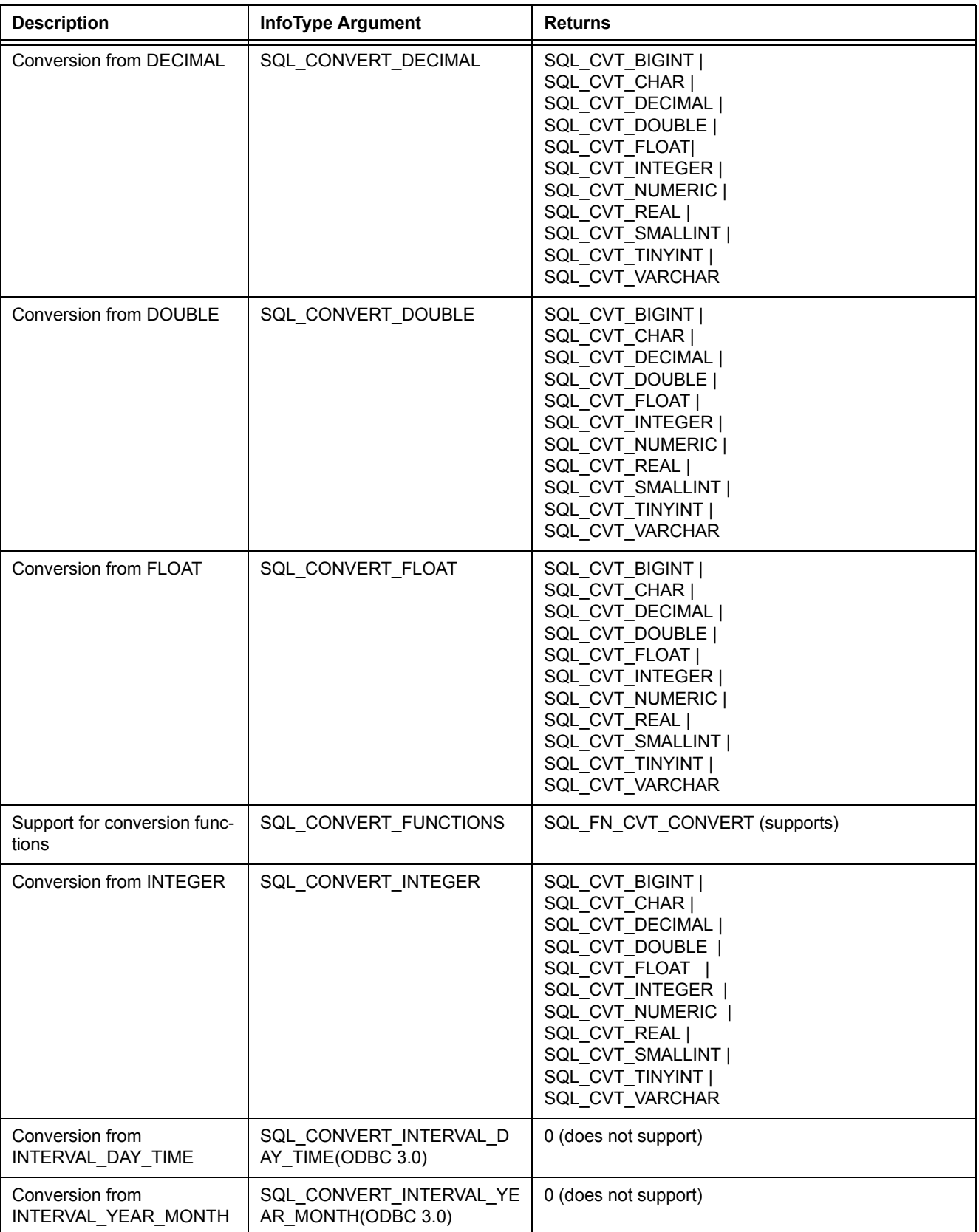

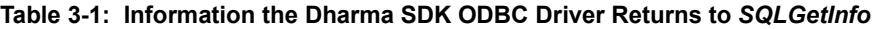

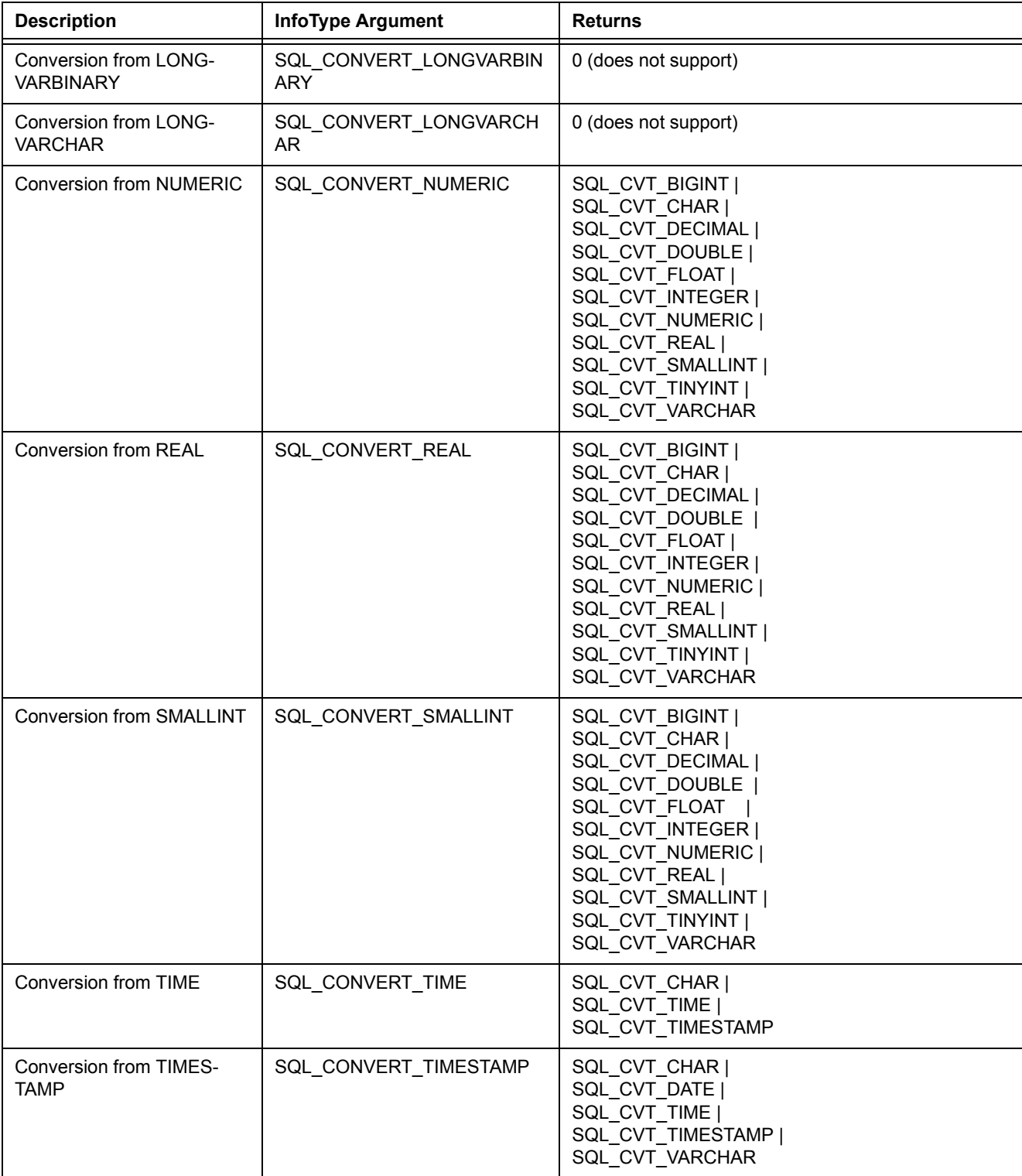

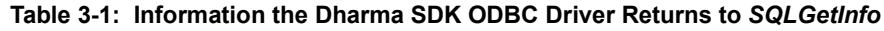

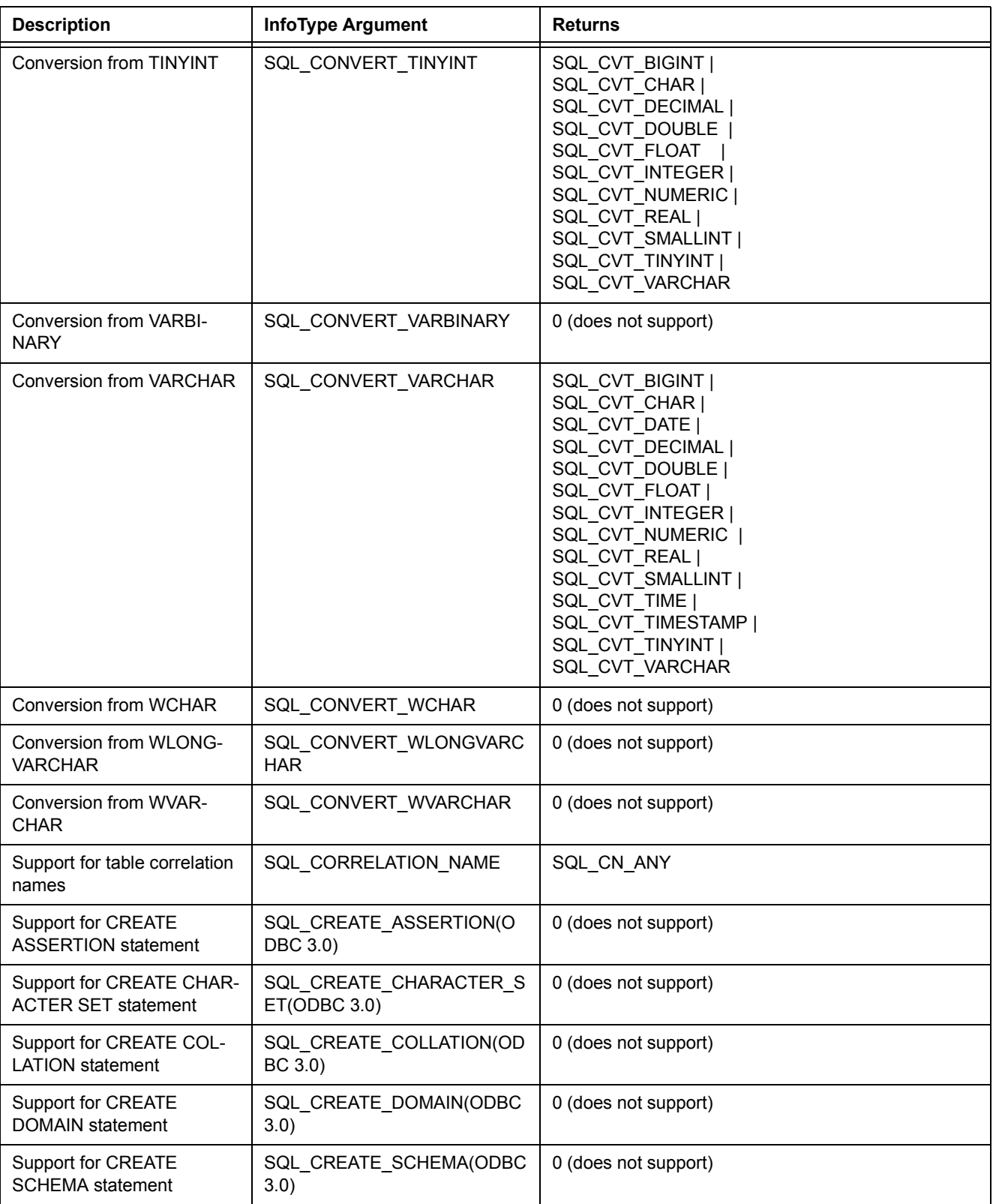

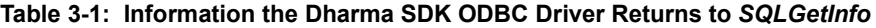

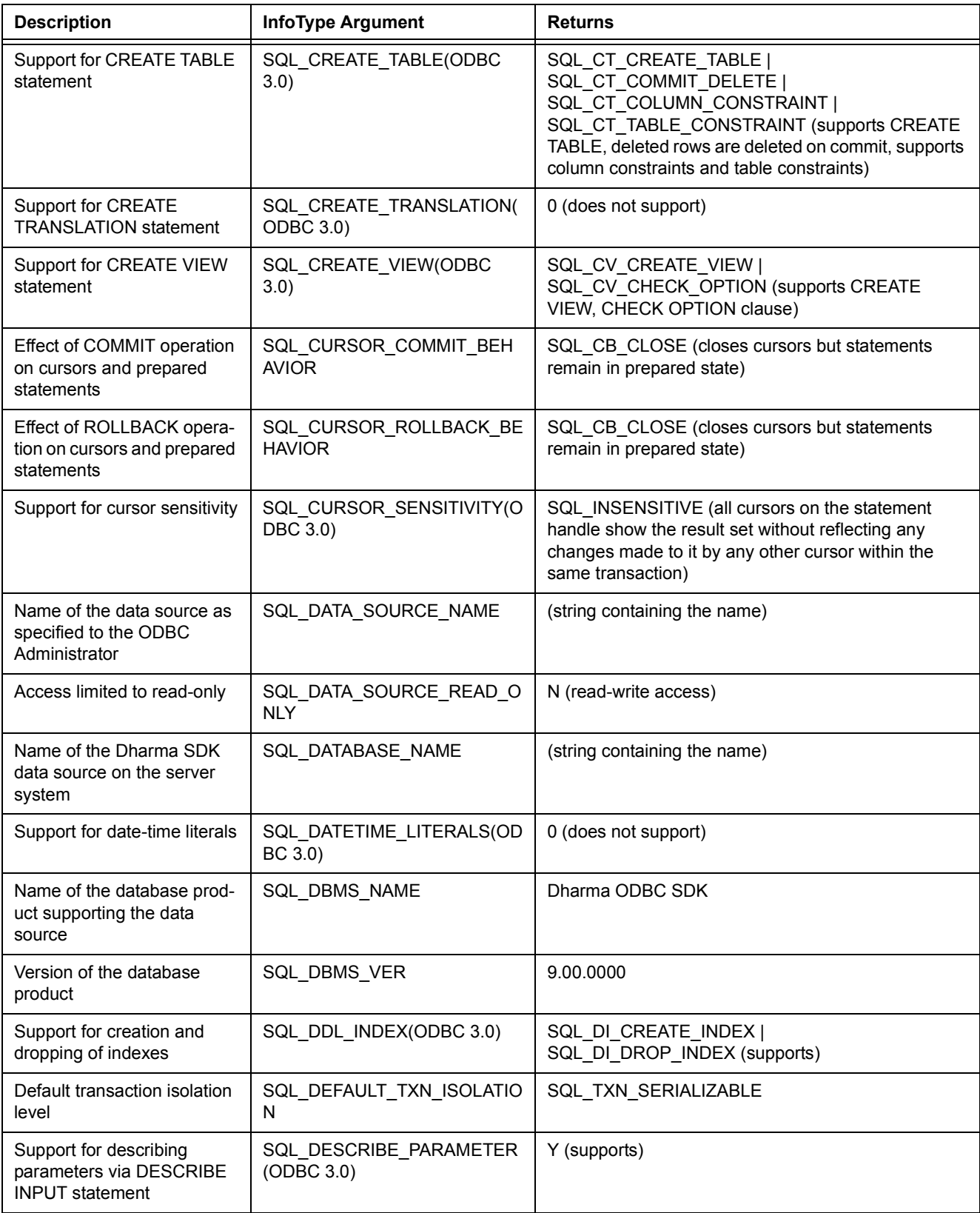

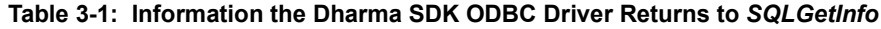

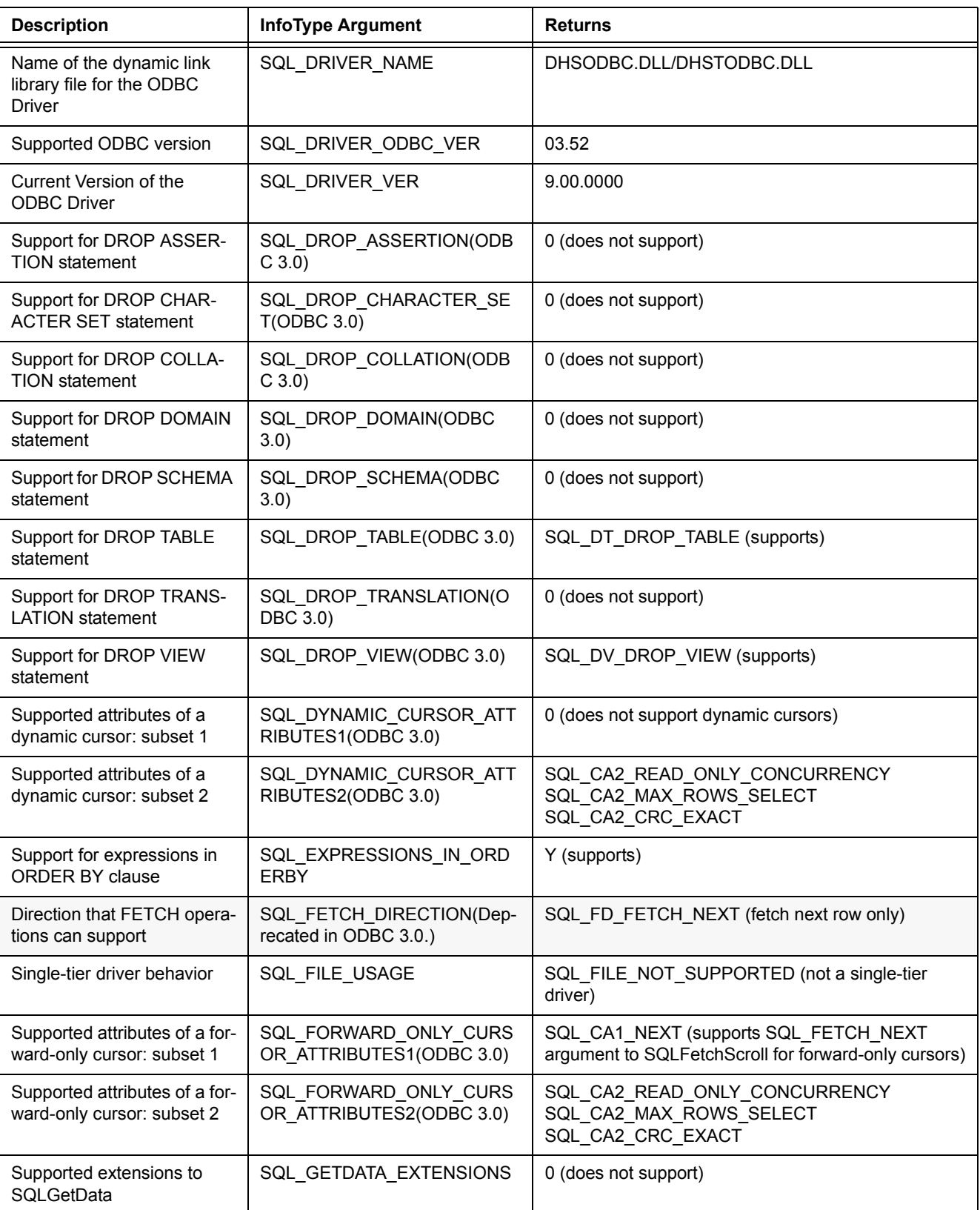

#### **Table 3-1: Information the Dharma SDK ODBC Driver Returns to** *SQLGetInfo*

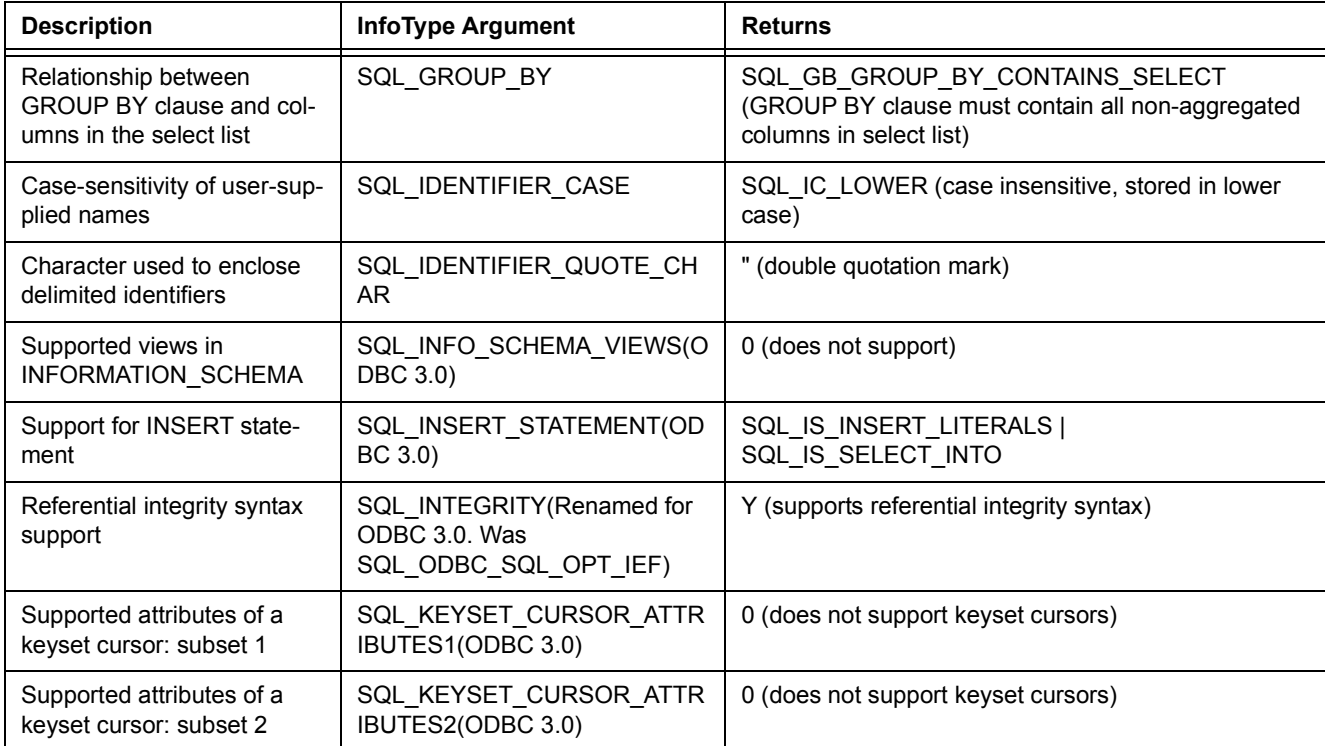

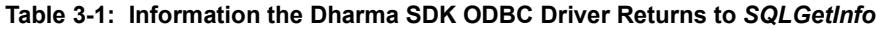

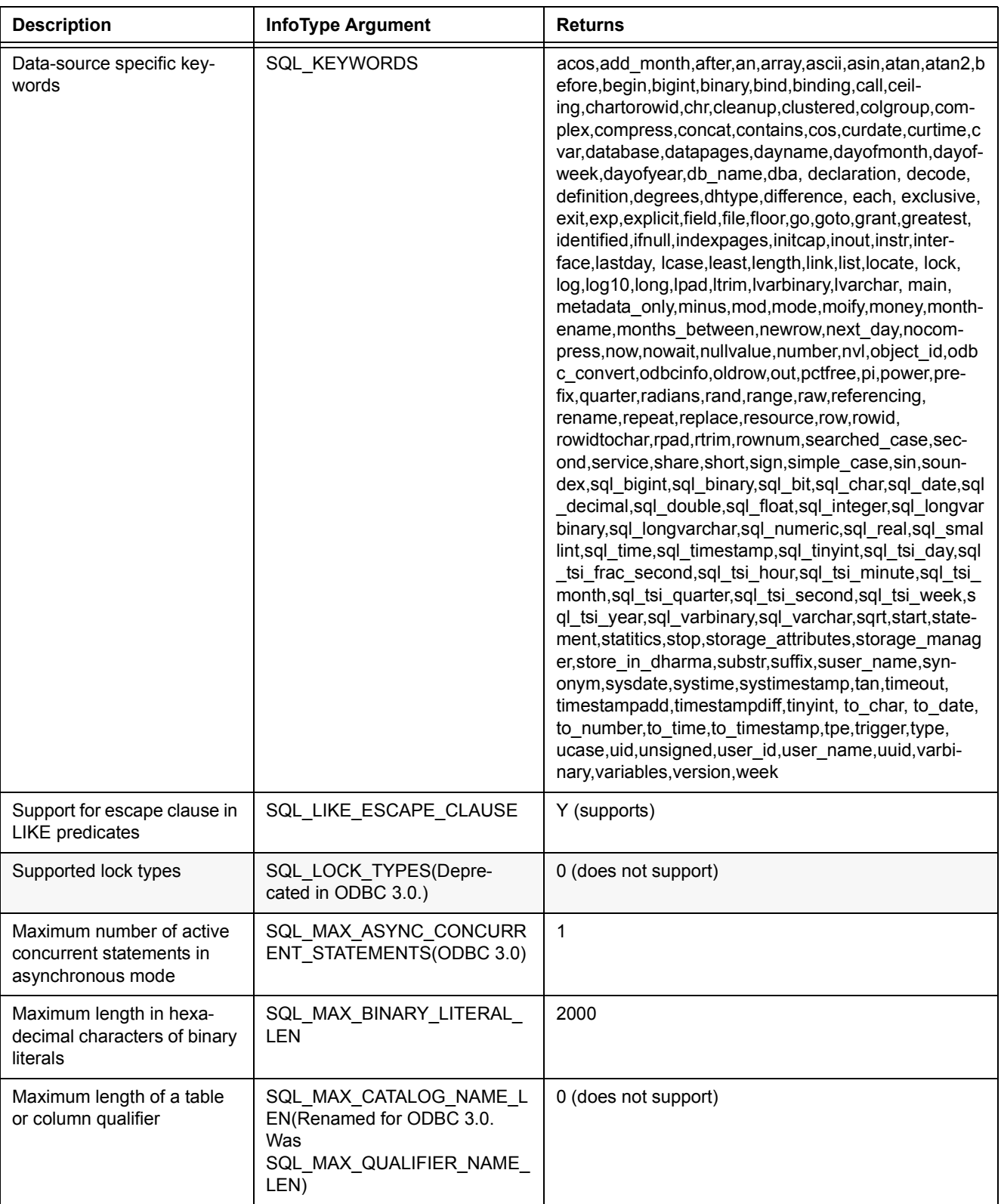

#### **Table 3-1: Information the Dharma SDK ODBC Driver Returns to** *SQLGetInfo*

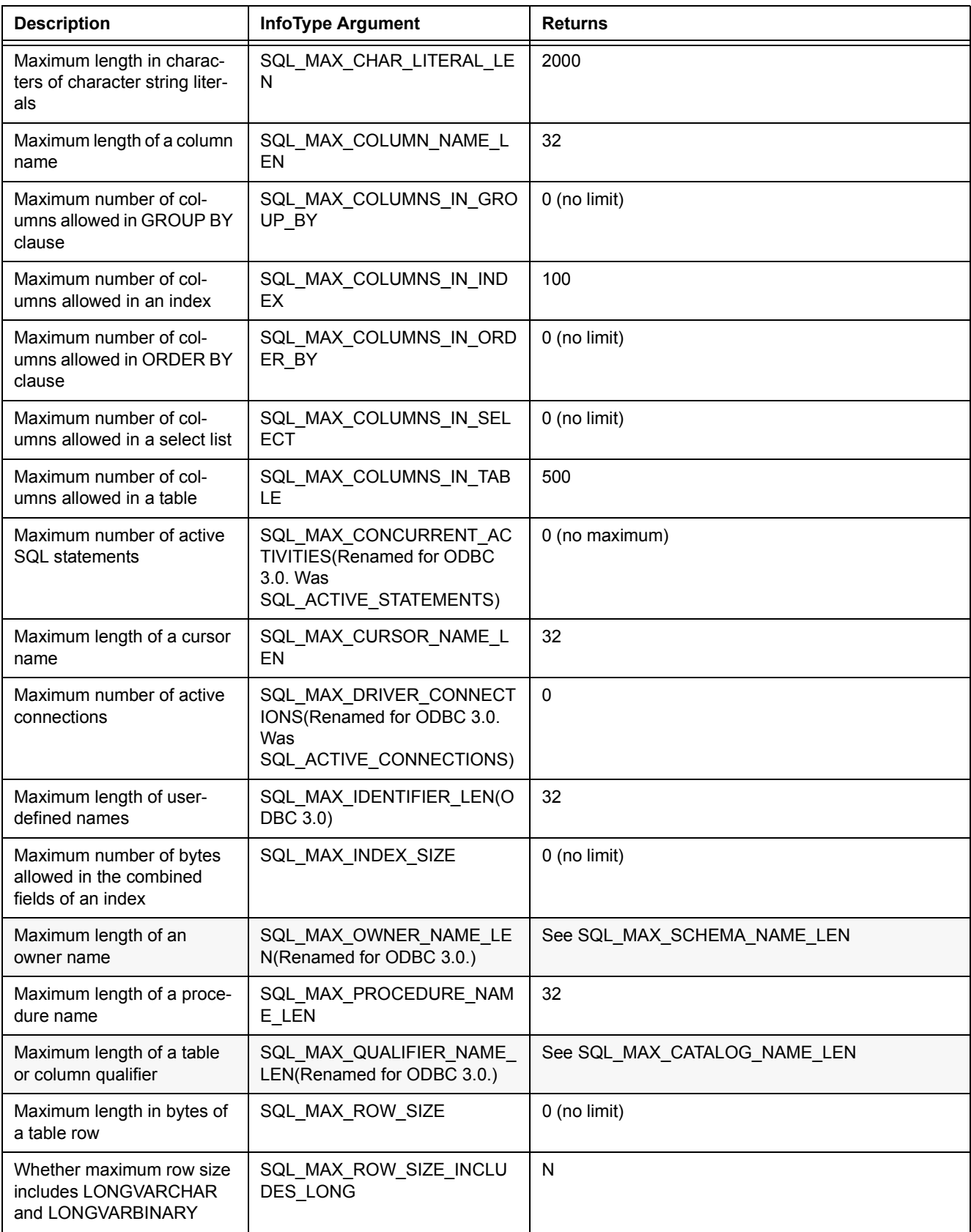

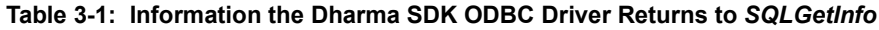

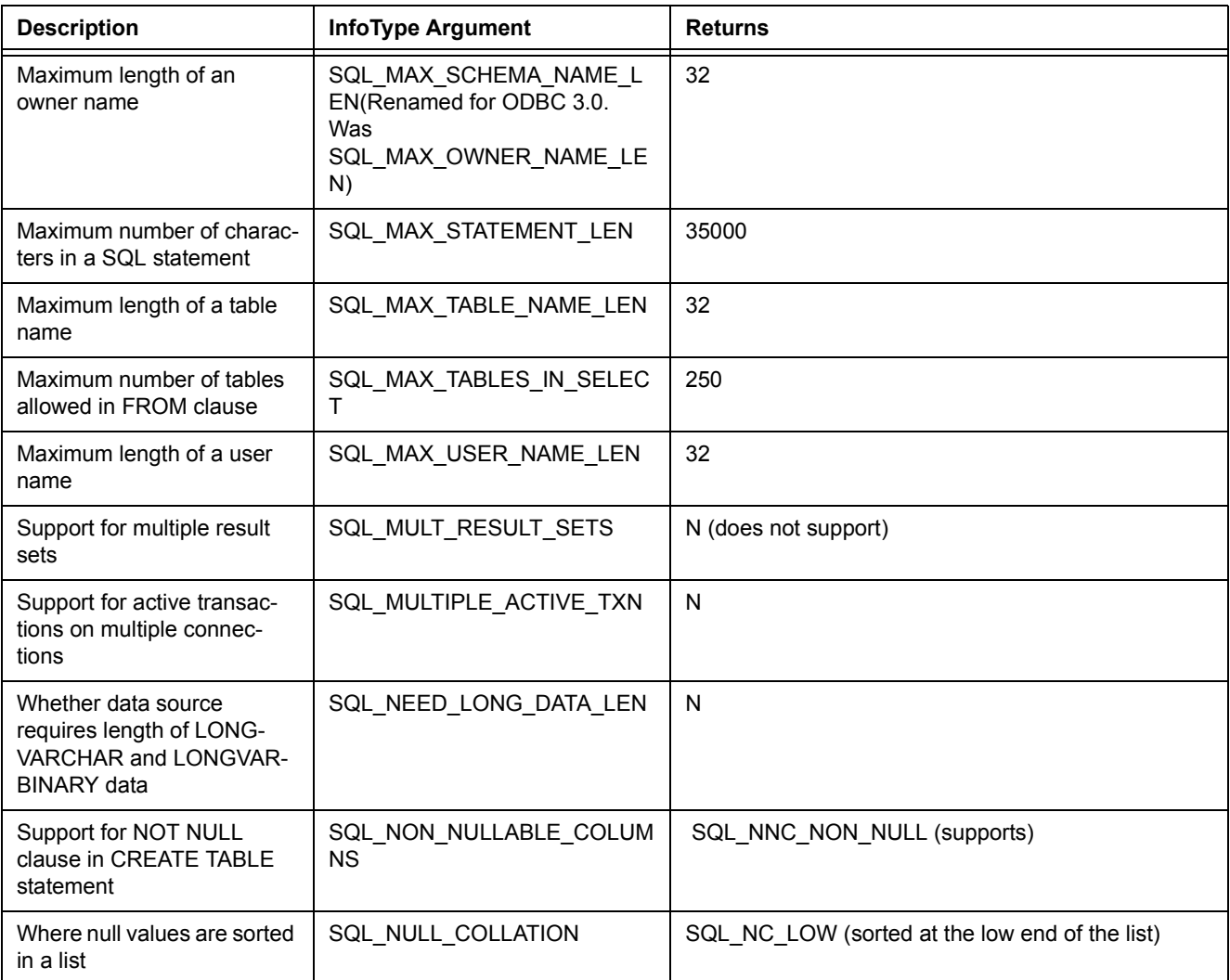

#### **Table 3-1: Information the Dharma SDK ODBC Driver Returns to** *SQLGetInfo*

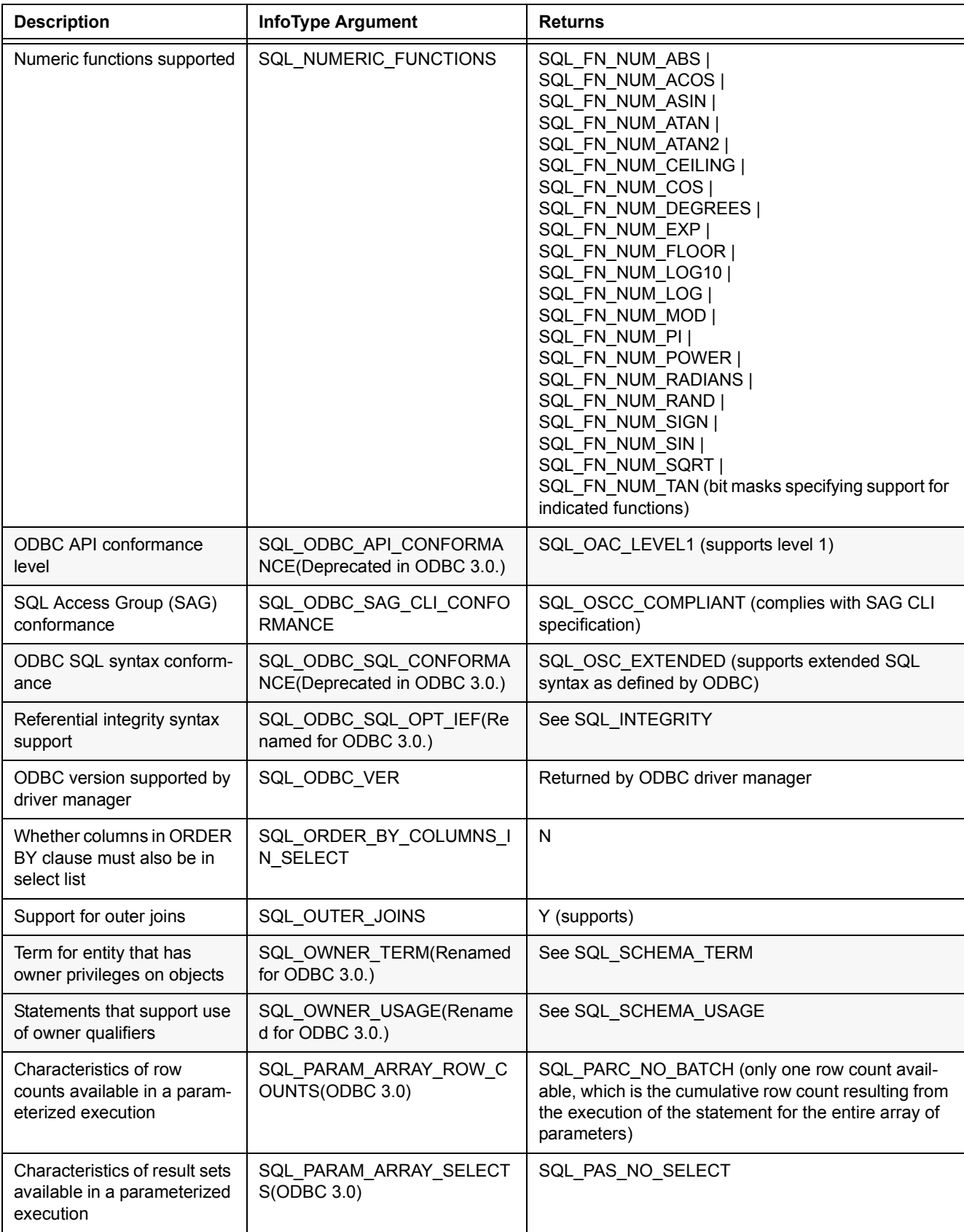

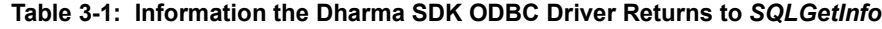

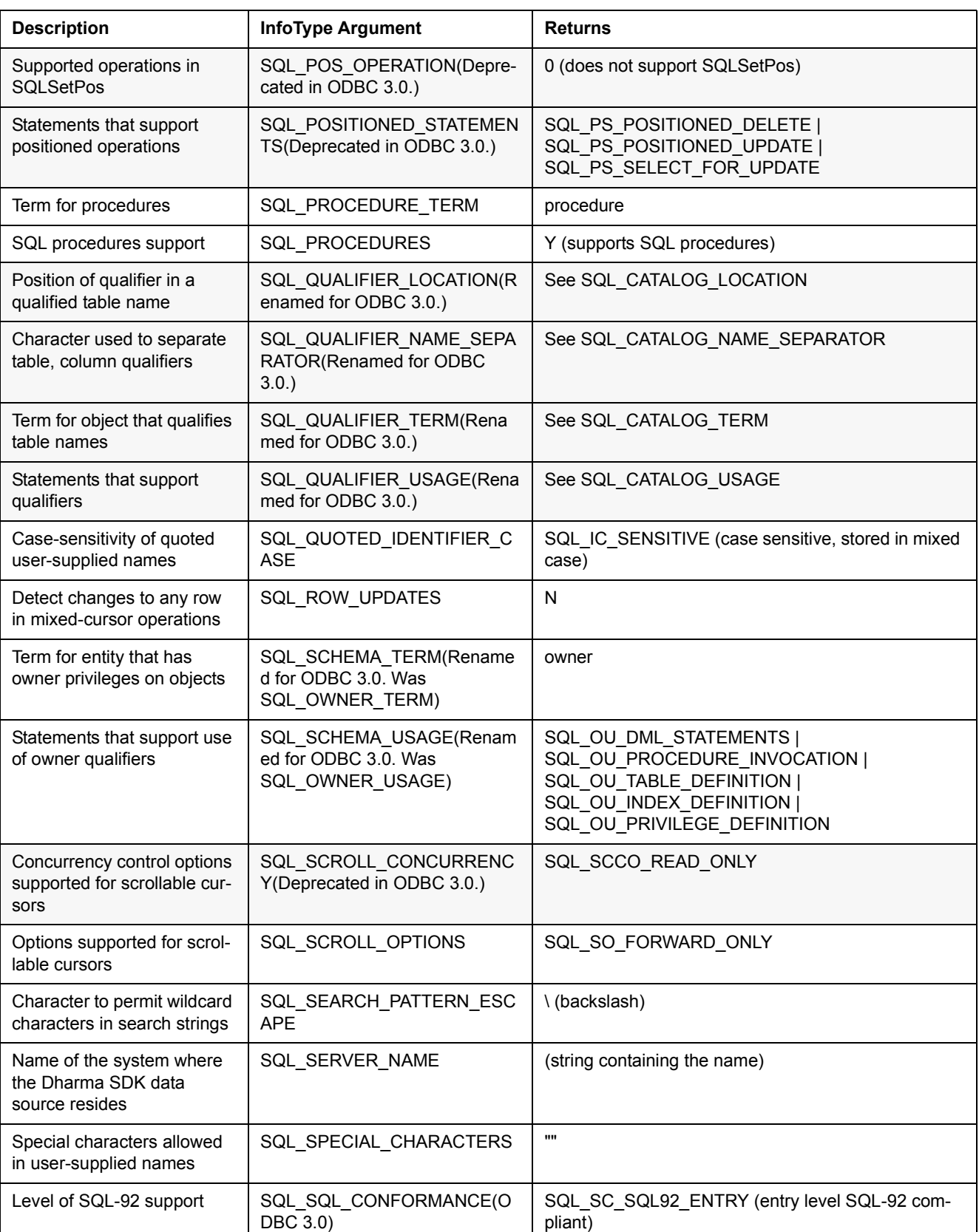

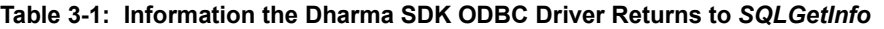

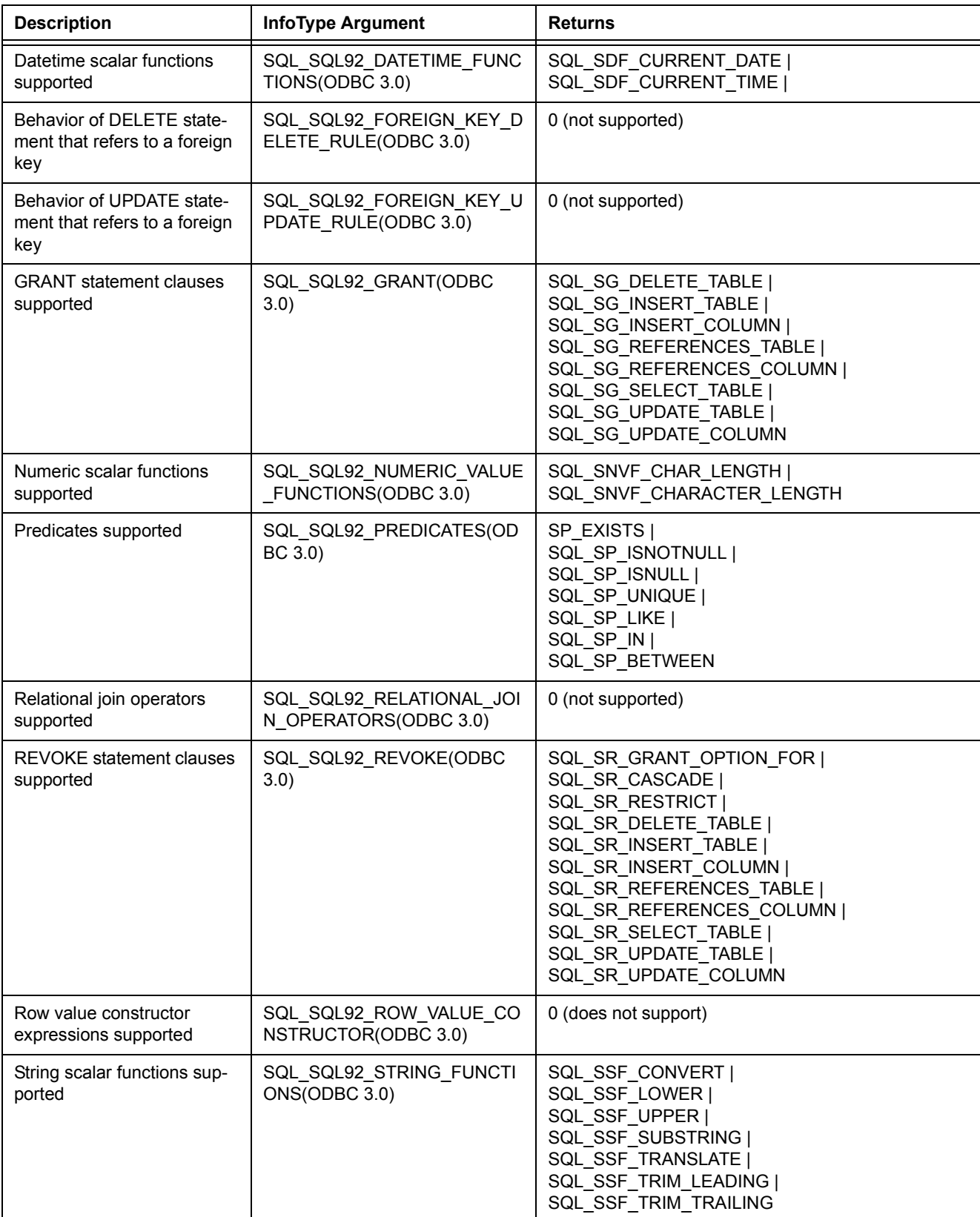

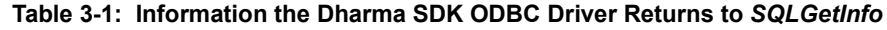

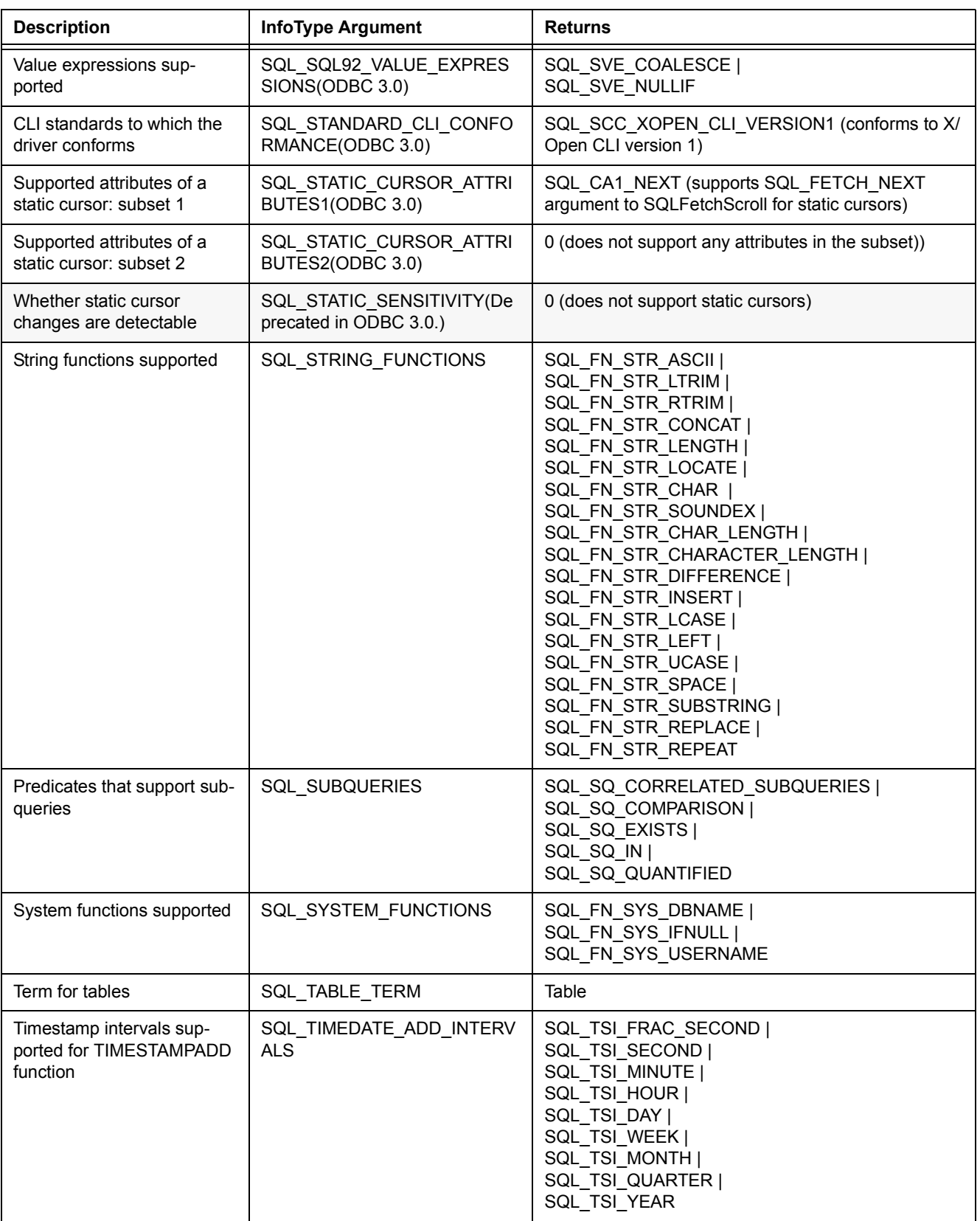

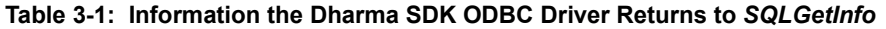

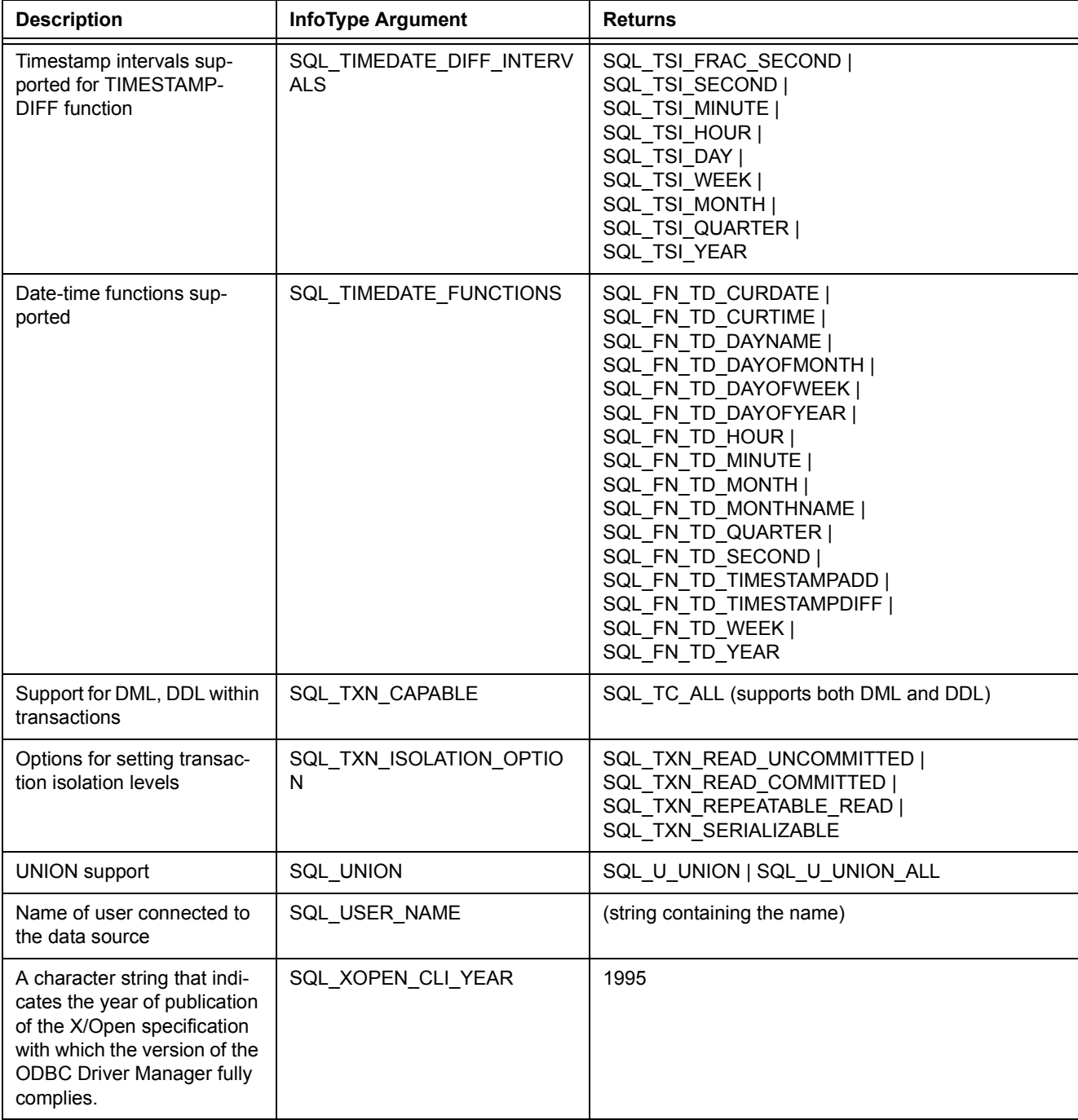

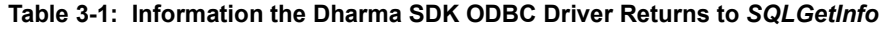

## <span id="page-35-1"></span><span id="page-35-0"></span>**3.4 SUPPORTED ENVIRONMENT, CONNECTION, AND STATEMENT ATTRIBUTES**

The following table details the driver attributes that the Dharma SDK ODBC Driver supports. Applications can set and retrieve supported driver attributes through the following routines:

- <span id="page-35-2"></span>• SQLGetEnvAttr and SQLSetEnvAttr for environment attributes
- SQLGetConnectAttr and SQLSetConnectAttr for connection attributes
- <span id="page-35-3"></span>• SQLGetStmtAttr and SQLSetStmtAttr for statement attributes

#### **Table 3-2: Supported Environment, Connection, and Statement Attributes**

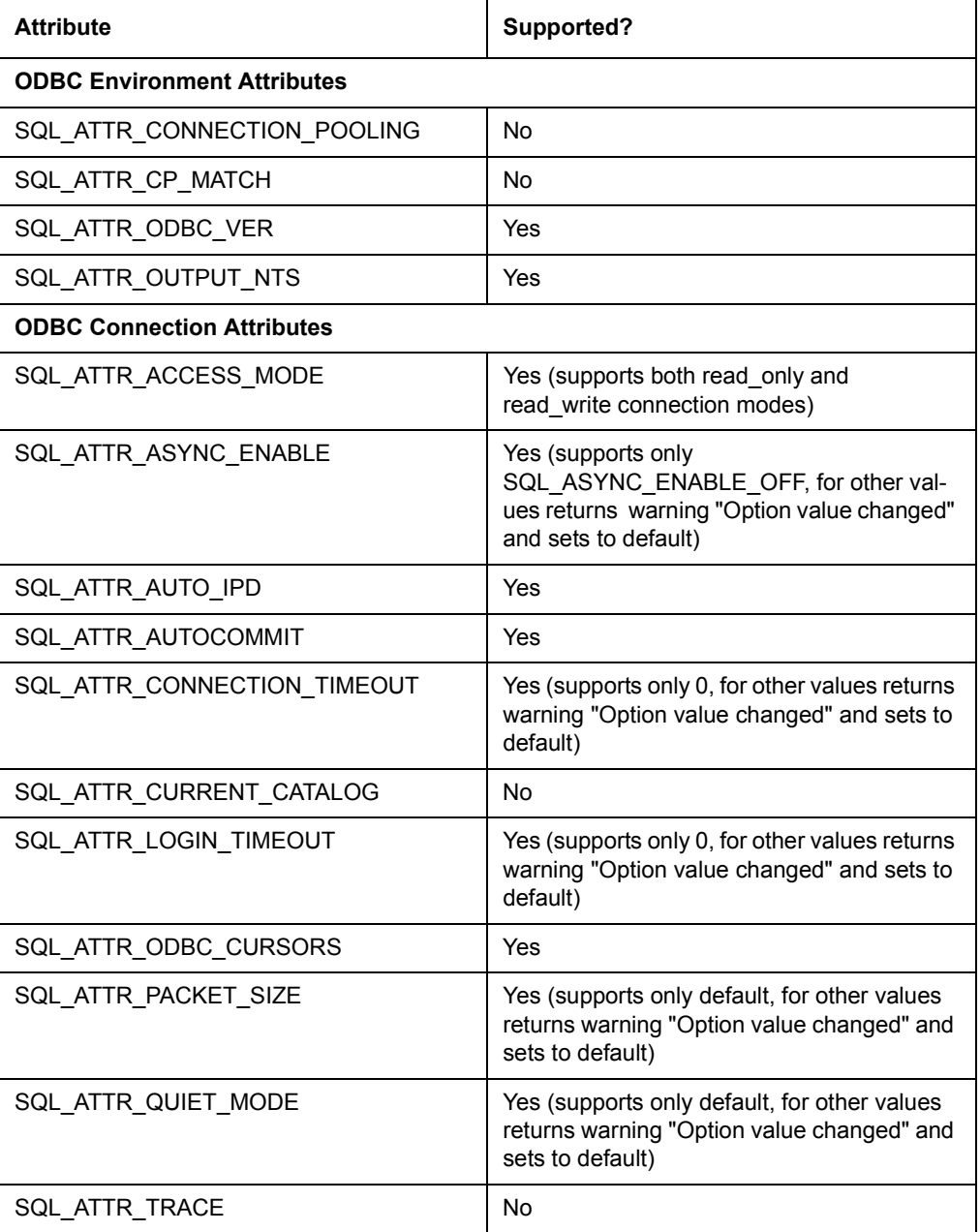

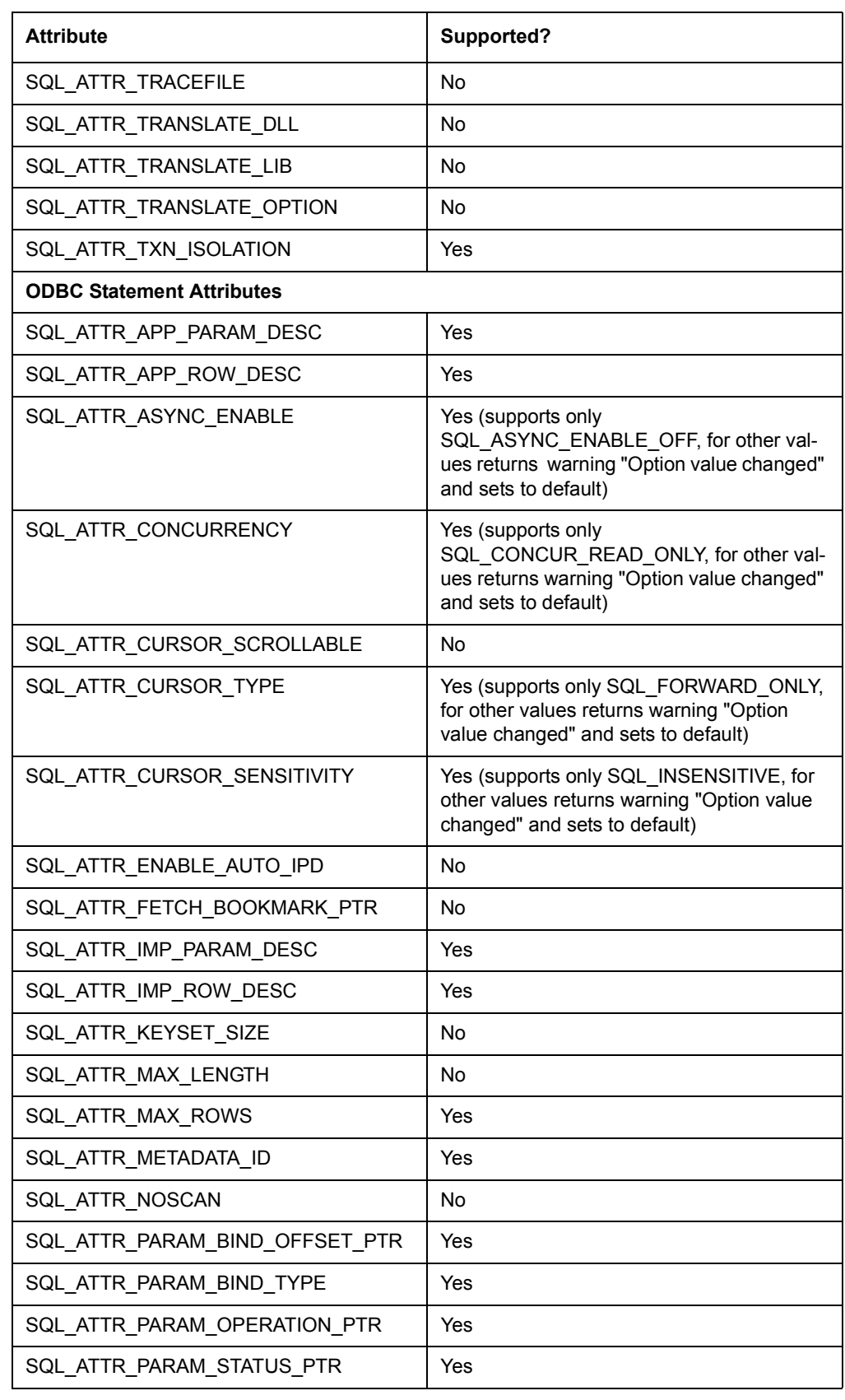

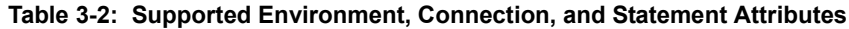

| <b>Attribute</b>              | Supported?                                                                                               |
|-------------------------------|----------------------------------------------------------------------------------------------------|
| SQL ATTR PARAMS PROCESSED PTR | Yes                                                                                                    |
| SQL ATTR PARAMSET SIZE        | Yes                                                                                                    |
| SQL ATTR QUERY TIMEOUT        | Yes (supports only 0, for other values returns<br>warning "Option value changed" and sets to<br>default) |
| SQL_ATTR_RETRIEVE_DATA        | Yes                                                                                                    |
| SQL ATTR ROW ARRAY SIZE       | Yes                                                                                                    |
| SQL ATTR ROW BIND OFFSET PTR  | Yes                                                                                                    |
| SQL ATTR ROW BIND TYPE        | Yes                                                                                                    |
| SQL_ATTR_ROW_NUMBER           | No                                                                                                    |
| SQL ATTR ROW OPERATION PTR    | Yes                                                                                                    |
| SQL_ATTR_ROW_STATUS_PTR       | Yes                                                                                                    |
| SQL ATTR ROWS FETCHED PTR     | Yes                                                                                                    |
| SQL ATTR SIMULATE CURSOR      | No                                                                                                    |
| SQL ATTR USE BOOKMARKS        | No                                                                                                    |

**Table 3-2: Supported Environment, Connection, and Statement Attributes**

## <span id="page-37-1"></span><span id="page-37-0"></span>**3.5 SUPPORTED ODBC API FUNCTIONS**

The Dharma SDK ODBC Driver supports all Core and Level 1 API functions, and most Level 2 functions. Here is a complete list of the functions the driver supports. Applications can request this same information through the SQLGetFunctions function with a FunctionId of SQL\_API\_ODBC3\_ALL\_FUNCTIONS.

SQLAllocConnect (Deprecated in ODBC 3.0)

SQLAllocEnv (Deprecated in ODBC 3.0)

SQLAllocHandle

SQLAllocStmt (Deprecated in ODBC 3.0)

SQLBindCol

SQLBindParam (Deprecated in ODBC 3.0)

SQLBindParameter

SQLBrowseConnect

SQLCancel

SQLCloseCursor

SQLColAttribute

SQLColAttributes (Deprecated in ODBC 3.0)

SQLColumnPrivileges

SQLColumns

SQLConnect

SQLCopyDesc

SQLDataSources

SQLDescribeCol

SQLDescribeParam

SQLDisconnect

SQLDriverConnect

**SQLDrivers** 

**SQLEndTran** 

**SQLError** (Deprecated in ODBC 3.0)

**SQLExecDirect** 

SQLExecute

SQLExtendedFetch (Deprecated in ODBC 3.0)

SQLFetch

SQLFetchScroll

SQLForeignKeys

SQLFreeConnect (Deprecated in ODBC 3.0)

SQLFreeEnv (Deprecated in ODBC 3.0)

SQLFreeHandle

SQLFreeStmt (Deprecated in ODBC 3.0)

SQLGetConnectAttr

SQLGetConnectOption (Deprecated in ODBC 3.0)

SQLGetCursorName

SQLGetData

SQLGetDescField

SQLGetDescRec

SQLGetDiagField

SQLGetDiagRec

SQLGetEnvAttr

SQLGetFunctions

SQLGetInfo

SQLGetStmtAttr

SQLGetStmtOption (Deprecated in ODBC 3.0)

SQLGetTypeInfo

SQLMoreResults

SQLNativeSql

SQLNumParams

SQLNumResultCols

SQLParamData

SQLParamOptions (Deprecated in ODBC 3.0)

SQLPrepare

SQLPrimaryKeys

SQLProcedureColumns

**SQLProcedures** 

SQLPutData

SQLRowCount

SQLSetConnectAttr

SQLSetConnectOption (Deprecated in ODBC 3.0)

SQLSetCursorName

SQLSetDescField

SQLSetDescRec

SQLSetEnvAttr

SQLSetParam (Deprecated in ODBC 3.0)

SQLSetScrollOptions

SQLSetStmtAttr

SQLSetStmtOption (Deprecated in ODBC 3.0)

SQLSpecialColumns

**SQLStatistics** 

SQLTablePrivileges

SQLTables

<span id="page-40-1"></span>**SQLTransact** (Deprecated in ODBC 3.0)

## <span id="page-40-0"></span>**3.6 SUPPORTED DATA TYPES**

The Dharma SDK ODBC Driver supports data types that it maps to corresponding ODBC SQL data types. The following table lists the Dharma data types and the corresponding ODBC data types.

| Dharma Data Type        | <b>ODBC Data Type</b> |
|-------------------------|-----------------------|
| <b>BIGINT</b>           | SQL_BIGINT            |
| <b>BINARY</b>           | <b>SQL BINARY</b>     |
| <b>BIT</b>              | SQL BIT               |
| <b>CHARACTER</b>        | SQL CHAR              |
| <b>DATE</b>             | SQL TYPE DATE         |
| <b>DECIMAL</b>          | SQL DECIMAL           |
| <b>DOUBLE PRECISION</b> | SQL_DOUBLE            |
| <b>FLOAT</b>            | SQL_FLOAT             |
| <b>INTEGER</b>          | SQL_INTEGER           |
| <b>LVARBINARY</b>       | SQL LONGVARBINARY     |
| <b>LVARCHAR</b>         | SQL LONGVARCHAR       |
| <b>MONEY</b>            | SQL_NUMERIC           |
| <b>NUMERIC</b>          | SQL_NUMERIC           |
| <b>REAL</b>             | <b>SQL REAL</b>       |
| <b>SMALLINT</b>         | <b>SQL SMALLINT</b>   |
| <b>TIME</b>             | SQL_TYPE_TIME         |
| <b>TIMESTAMP</b>        | SQL_TYPE_TIMESTAMP    |
| <b>TINYINT</b>          | SQL TINYINT           |
| <b>VARBINARY</b>        | SQL VARBINARY         |
| <b>VARCHAR</b>          | <b>SQL VARCHAR</b>    |

**Table 3-3: Dharma and Corresponding ODBC Data Types**

## <span id="page-41-2"></span><span id="page-41-0"></span>**3.7 THREAD SAFETY OF DHARMA SDK ODBC DRIVER**

By default, the Dharma SDK ODBC Driver is THREAD SAFE. However, this may not always be desired as it involves overhead on the performance of the system. Single Threaded ODBC Applications do not require Thread Safety since only one thread is involved.

To disable the Thread Safety feature, the following runtime flag is used:

DH\_DISABLE\_ODBC\_THREAD\_SAFETY

This flag must be set in the initialization file (*dhsodbc.ini* for Client/Server and *dhstodbc.ini* for Desktop) for Dharma ODBC SDK on Windows. In UNIX, it will be an environment variable in the setup file.

The default is Thread Safety enabled. To disable the Thread Safety feature, set

DH\_DISABLE\_ODBC\_THREAD\_SAFETY = Y

## <span id="page-41-1"></span>**3.8 ERROR MESSAGES**

The error messages generated by the driver are documented in the Dharma SDK SQL Reference guide.

## *Index*

## **A**

Adding ODBC data sources [2-1](#page-14-4) client/serve[r 2-2](#page-15-2) **C** Client/server configuration [1-2](#page-11-1) **D** Data sources, adding [2-1](#page-14-4) Data sources, DataLink server [2-2](#page-15-2) Data types ODBC [3-23](#page-40-1) DataLink SDK client/server configuration [1-2](#page-11-1) data type[s 3-23](#page-40-1) desktop configuratio[n 1-1](#page-10-4) desktop dirve[r 1-2](#page-11-2) overvie[w 1-1](#page-10-5) thread safet[y 3-23](#page-40-1) Desktop configuration [1-1](#page-10-4) Drivers setting attribute[s 3-18](#page-35-1) SQLGETINFO [3-1](#page-18-4)

## **F**

Functions ODBC API function[s 3-20](#page-37-1) SQLGetConnectAttr [3-18](#page-35-2) SQLGetEnvAttr [3-18](#page-35-2) SQLGETINFO [3-1](#page-18-4) SQLGetStmtAtt[r 3-18](#page-35-2) SQLSetConnectAtt[r 3-18](#page-35-2) SQLSetEnvAttr [3-18](#page-35-2) SQLSetStmtAttr [3-18](#page-35-2) **I** Installation, confirmin[g 2-1](#page-14-5) **O** ODBC API function[s 3-20](#page-37-1) ODBC data sources addin[g 2-1](#page-14-4) DataLink server [2-2](#page-15-2) ODBC data types [3-23](#page-40-1) ODBC driver environment, connection, attributes [3-18](#page-35-3) thread safet[y 3-23,](#page-40-1) [3-24](#page-41-2) ODBC driver manage[r 1-2](#page-11-3) ODBC support level[s 3-1](#page-18-5) ODBC, definition [1-1](#page-10-6)

### Overvie[w 1-1](#page-10-5) **S**

SQL support level[s 3-1](#page-18-5) SQLGetConnectAttr [3-18](#page-35-2) SQLGetEnvAttr [3-18](#page-35-2) SQLGETINFO returns [3-1](#page-18-4) SQLGetStmtAtt[r 3-18](#page-35-2) SQLSetConnectAtt[r 3-18](#page-35-2) SQLSetEnvAttr [3-18](#page-35-2) SQLSetStmtAttr [3-18](#page-35-2) Supported data types [3-23](#page-40-1) **T**

The [1-1](#page-10-7) Thread safety [3-24](#page-41-2)